МУНИЦИПАЛЬНОЕ БЮДЖЕТНОЕ ОБРАЗОВАТЕЛЬНОЕ УЧРЕЖДЕНИЕ ДОПОЛНИТЕЛЬНОГО ОБРАЗОВАНИЯ «РАЙОННЫЙ ЦЕНТР ДЕТСКОГО ТВОРЧЕСТВА» (структурное подразделение «Дом творчества «Журавушка)

# **Конспект занятия на тему:**

# **«Создание компьютерной анимации «Кот рисует фигуры» в среде программирования «Scratch»**

Возраст обучающихся: 8-11 лет

Год обучения: второй

Разработал: педагог дополнительного образования Викторова Юлия Тенгизовна

Гатчина 2022 год

#### **Пояснительная записка**

Занятие на тему «Создание компьютерной анимации «Кот бегает за мячиком» в среде программирования «Scratch» является последующим этапом в изучении дополнительной общеразвивающей программы «Занимательная информатика». Его проведение имеет свою актуальность при наличии первичных знаний и умений у обучающихся по информатике. Занятие позволяет познакомить обучающихся с визуально-блочной средой программирования, созданной для детей и подростков, с целью создания игр и анимации. Изучение среды программирования Scratch способствует развитию логического мышления, раскрытию творческого потенциала. Занятие носит поисково-исследовательский характер и направлено на решение различных задач по программированию.

Содержание занятия предназначено для обучающихся 8-11 лет второго года обучения.

**Адресность:** конспект занятия предназначен для проведения занятия с детьми в системе дополнительного образования.

#### **Методические рекомендации:**

Обучающимся необходимо объяснить, что все четыре компьютерных анимации по рисованию фигур им нужно сделать на разных рабочих полях. Для этого им нужно научится создавать чистый фон через команду Файл - Новый.

Также следует обращать внимание детей на то, что ненужные блоки нужно сразу убирать, перетаскивая их в ту часть окна, где находятся блоки программы. В ходе выполнения практической работы, обучающимся следует выполнять большую её часть самостоятельно, изредка прибегая к помощи педагога.

Если кто-то из ребят справится быстрее, можно предложить повторить создание анимации, но с другим спрайтом и другим фоном, постараться проделать задание по памяти. Можно добавить в анимацию несколько одинаковых фигур, перемещая спрайта в разные части рабочего поля – получится интересный узор в виде калейдоскопа на всё рабочее пространство. Дополнительно можно предложить ребятам внести изменения в скрипты программ: цвет, толщина линий, рисунок узора.

В конце занятия можно предложить каждому обучающемуся высказать свое отношение к выполненному заданию, рассказать о ходе его выполнения. После каждого выполненного задания проверить вместе с детьми правильность его выполнения.

# **Предполагаемые результаты применения конспекта как методической продукции:**

Данную методическую разработку можно использовать ежегодно при работе с детьми второго года обучения. Одним из главных результатов ее применения на занятии будет желание заниматься средой программирования Scratch на домашнем компьютере.

**Тип занятия:** развитие знаний, умений и навыков.

**Форма занятия:** практическое.

**Форма организации работы:** групповая.

**Состав учебной группы:** до 14 обучающихся в возрасте 8-11 лет второго года обучения.

**Место занятия в ДОП:** относится к самостоятельной теме занятия.

**Степень сложности занятия:** средний уровень сложности.

**Цель:** научить обучающихся создавать компьютерные программы в среде программирования Scratch.

## **Задачи:**

- обучающие:

- научить создавать различные компьютерные программы в среде программирования Scratch;
- научить использованию встроенных библиотек персонажей;
- актуализировать знания обучающихся по владению компьютером.

- развивающие:

- развивать познавательные способности;
- развивать мелкую моторику, память, внимание, образное мышление, умение слушать;
- развивать логическое и пространственное мышление;
- развивать словарный запас и навыки общения;
- развивать умения работать индивидуально и в команде.

- воспитательные:

- воспитать бережное отношение к оборудованию;
- воспитывать ответственность за результат труда;
- воспитывать уважительное отношение друг к другу;
- повышать мотивацию обучающихся на занятии за счет интереса к теме занятия.

## **Планируемые результаты занятия:**

- личностные:

- формирование интереса к общей теме занятия;
- развитие мотивации в необходимости овладения знаниями и навыками по овладению средой программирования Scratch;

 понимания роли компьютера в жизни современного человека в качестве инструмента для решения задач моделирования процессов и явлений.

- метапредметные:

- умение понять задание при создании компьютерных программ в среде программирования Scratch;
- умение осуществлять самонаблюдение, самооценку, самоконтроль;
- умение планировать последовательность и прогнозировать итоги действий и всей работы в целом, анализировать полученные результаты;
- формирование представления о компьютере как универсальном устройстве для создания анимационных моделей;
- развитие внимания, усидчивости, логики.
- предметные:
	- формирование представлений о программной среде Scratch, её интерфейсе;
	- умение использовать полученные знания при работе в среде программирования Scratch;
	- понимание задания и выполнение его при работе в среде программирования Scratch.

# **Методы обучения:**

- практический (работа на компьютере).

# **Технологии:**

- информационно-коммуникационные.

## **Дидактический материал:**

- распечатанная инструкция «Создание компьютерной анимации «Кот рисует фигуры» в программе Scratch» (Приложение 1);

## **Материально-техническое оснащение занятия:**

- учебный кабинет;

- компьютерные столы с персональными компьютерами (на каждого обучающегося) с установленной программной средой Scratch;

- компьютерные стулья с подлокотниками (на каждого обучающегося);

# **План занятия:**

- 1. Организационная часть (5 мин).
- 2. Выполнение практического задания (20 мин).
- 3. Подведение итогов (5 мин).

Общая продолжительность занятия: 30 минут.

## **Ход учебного занятия**

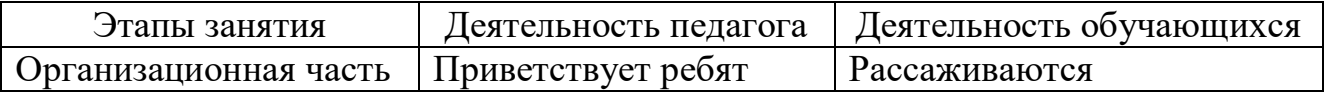

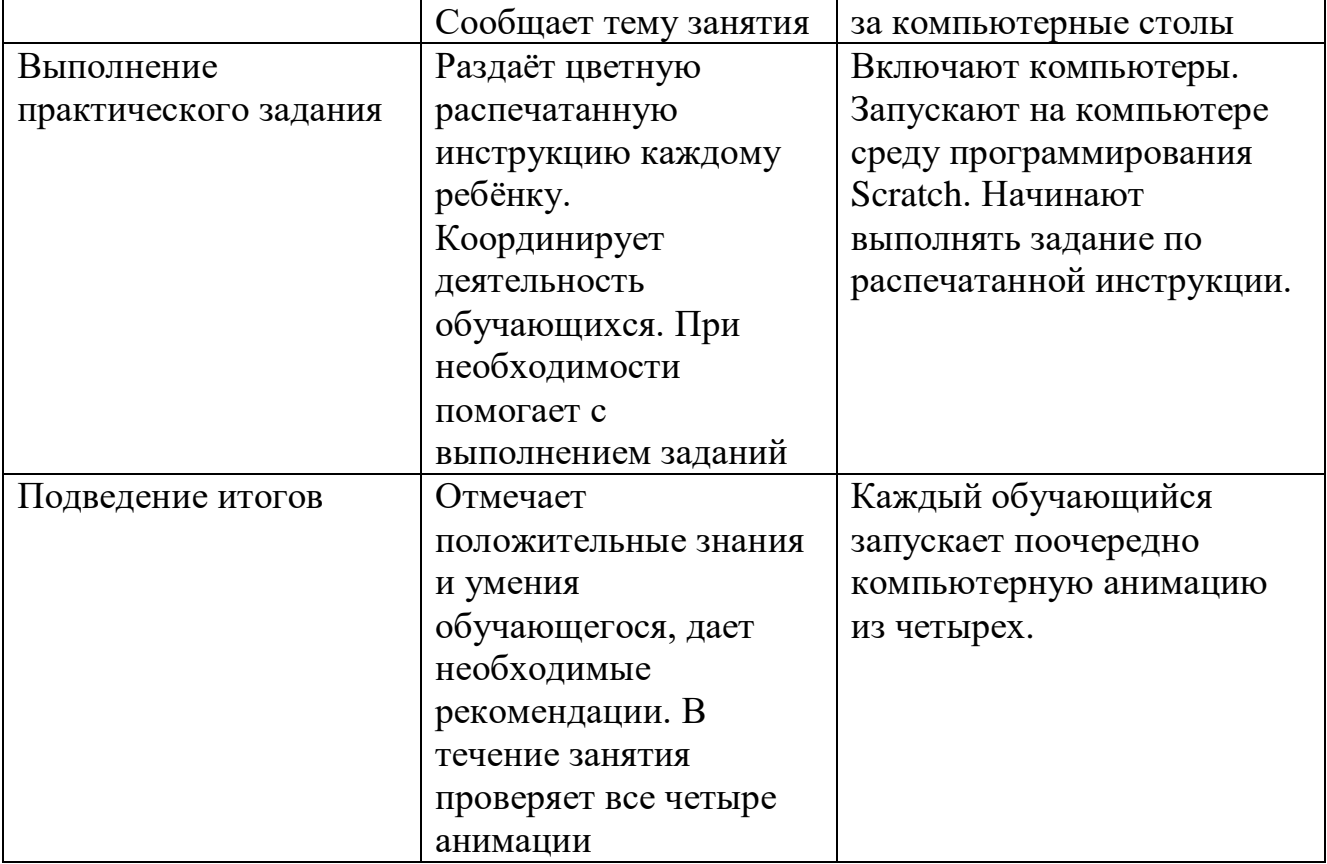

# **Список литературы**

- 1. Мажед Маржи. «Scratch для детей. Самоучитель по программированию». Пер. с англ. М.Гескиной и С. Таскаевой – М: Манн, Иванов и Фербер, 2017.  $-288$  c.
- 2. https://scratch.mit.edu/download

1. Воспроизведите скрипт. Запустите и объясните, как он работает.

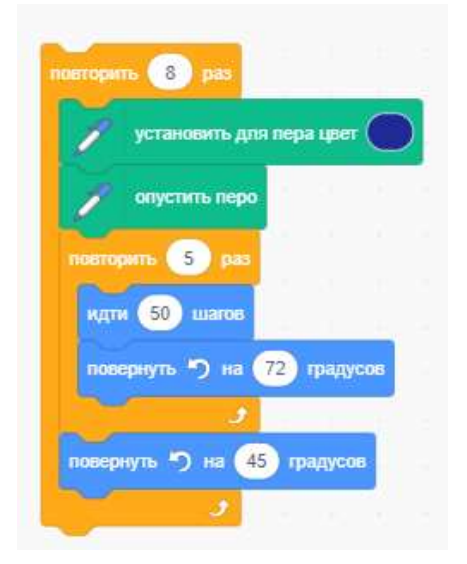

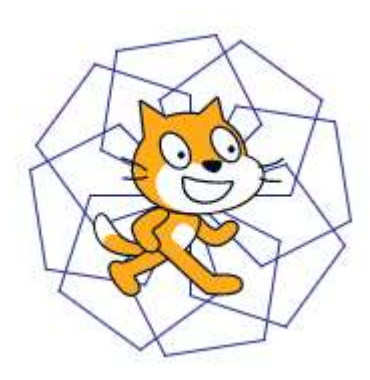

2. Воспроизведите скрипт. Запустите и объясните, как он работает.

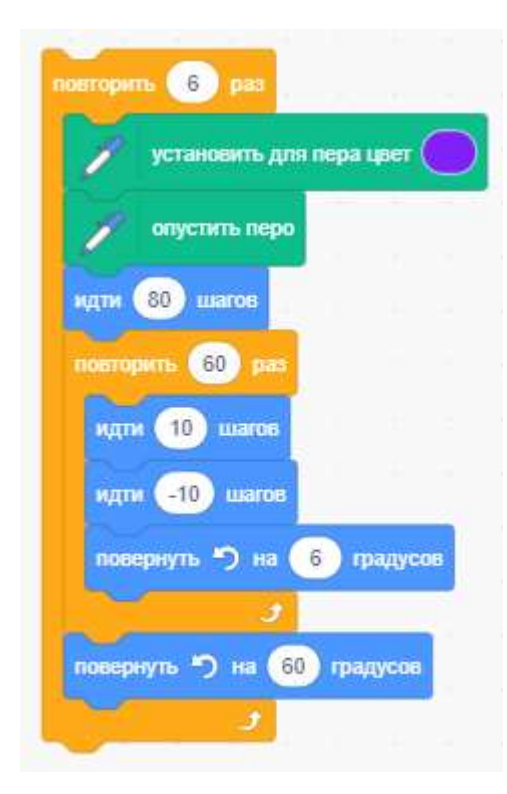

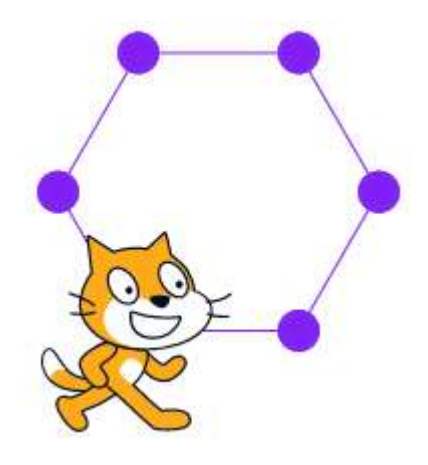

3. Воспроизведите скрипт. Запустите и объясните, как он работает.

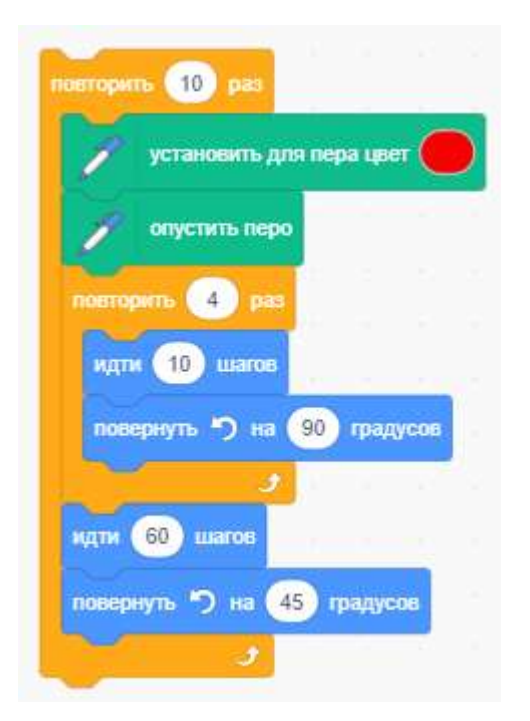

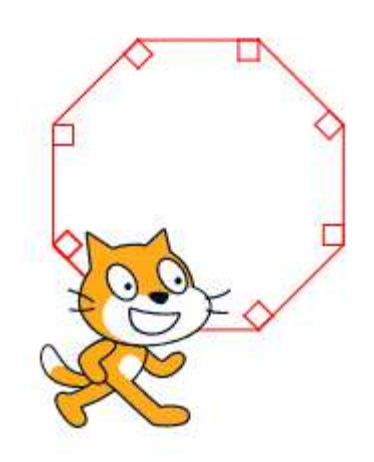

4. Воспроизведите скрипт. Запустите и объясните, как он работает.

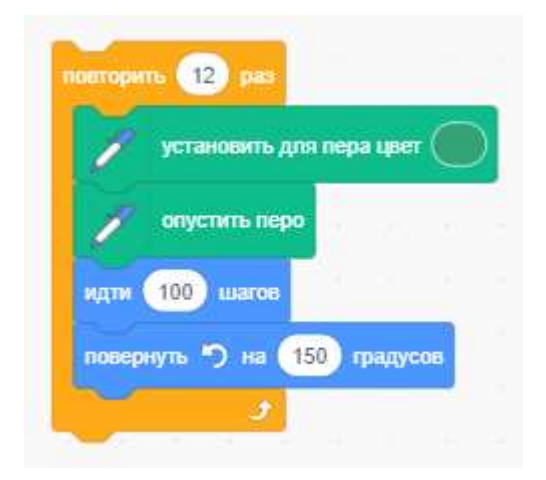

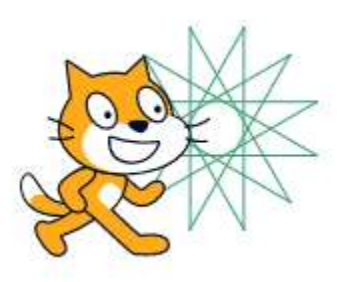